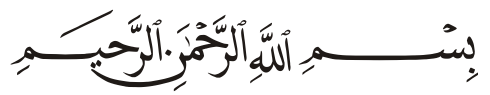

نحمـــد االله المنـــان القائـــل فـــي محكـــم البيـــان ﴿ ﴾ ، أن وفَّقنـــا لتســـخير علــم الإلكترونيــات الــذي تفضّــل بــه علينــا لخدمــة المصــليِّن فــي بيوتــه، ونصــلي ونســلم علــي رسولــه الكـريم الذي جُعِلـت قــرة عينـه فـي الصــلاة حيـث كــان يقـول لـمـؤذنــه:

# ( يا بِلالْ أَقمِ الصلاةَ، أَرِحـنا بِـها ).

لقد لاقى منتج المؤقتة القبول والاسـتحسـان الكبيرين من قبل المصـلين لدوره الهام والفعال في تنظيم أوقات إقامة الصـلاة في المسـاجد، وذلك لما يحتويه من المزايا ولما يقدمه من الخدمات للمصـلين من معرفة التاريخ الهجري والميلادي بشــكل كامل (اليوم والشــهر والعام)، وأســماء الأشــهر الهجرية وأيام الأســـبوع ودرجة الحرارة، وكذلك التنبيهات المرئية والمســـموعة عند دخول وقت الصـــلاة وعند إقامة كما الصــلاة، ويتم التحكم بوظائف المؤقتة وضــبطها باســتخدام جهاز التحكم عن بعد بالإضــافة إلى وجود لوحة مفاتيح محلية .

وانطلاقاً من التزامنا بالتطوير المســـتمر لمنتجاتنا واســـتجابةً للعديد من مقترحات الزبائن الكرام حول إضــافة بعض المزايا الجديدة وتســهيل آلية التحكم والضــبط لوظائف المؤقتة، فنحن نقدم اليوم هذا المنتج بحلَّة جديدة تلبي متطلبات وحاجات الشريحة الأوسع من الزبائن مع سهولة الاستخدام والضبط. نشـــكركم لاقتنائكم منتجاتنا، وانطلاقاً من ثقتكم بنا، نحن ملتزمون بتقديم كامل خدمات الدعم الفني والصـيانة، ونرجو منكم قراءة هذا الدليل بشـكل كامل واتـُــــباع تعليماته بدقة، لضـمان عمل **المؤقتة** بـالشـــكل المطلوب، كما ونرجو ا**لاحتفاظ بهذا الدليل لاحتوائه على آيـات قرآنيـة كريمـة**، وللعودة إليـه وقت الحاجة.

> ربنا لا تؤاخذنا إن نسينا أو أخطأنا . . . وأعـنـا أن نعمل صالحاً ترضى به عنا . . . 02-10UMإنك أنت السميع العليم .

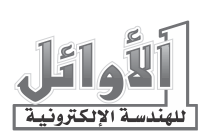

# الفهرس

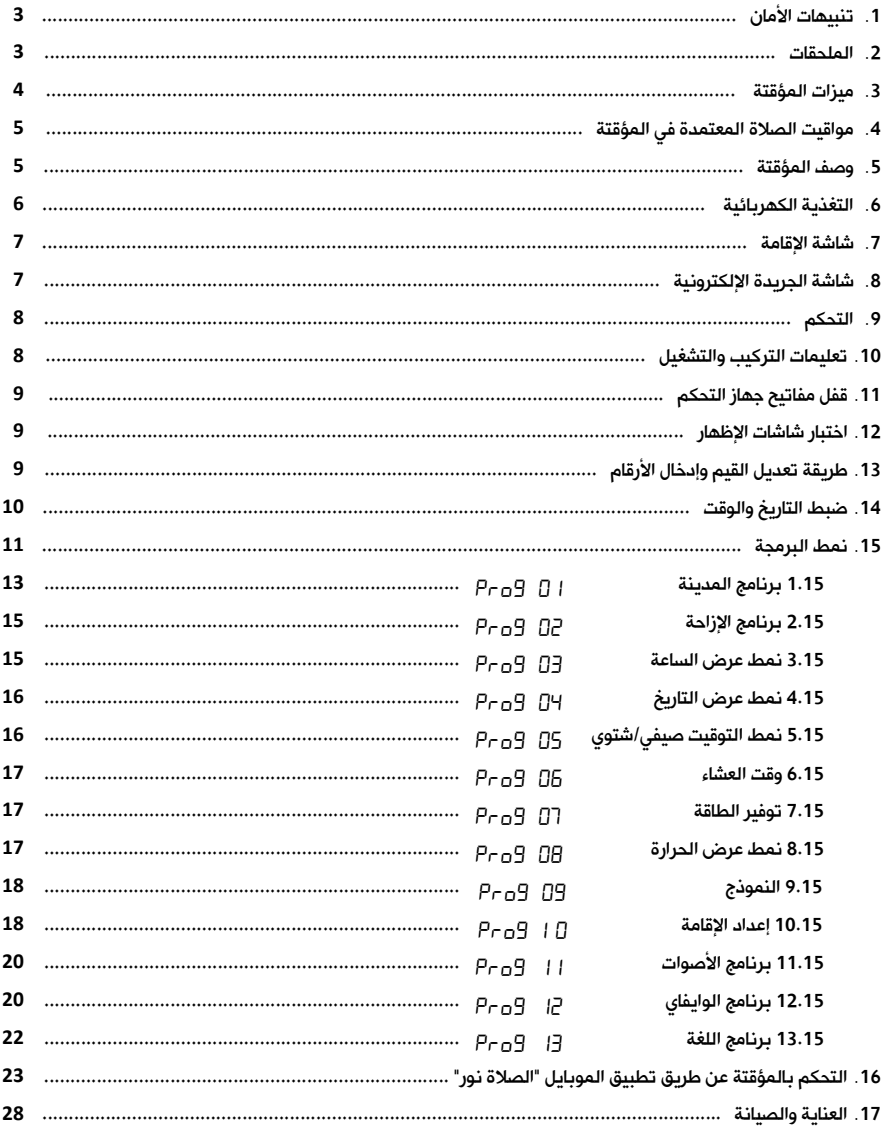

# 1. تنبيهات الأمان:

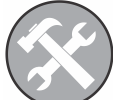

خدمة الصيانة لا يجب فك المؤقتة أو صيانتها إلا من قبل الفنيين المختصين.

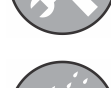

مقاومة الماء المؤقتة ليست مقاومة للماء فحافظ على بقائها جافة.

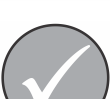

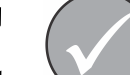

الملحقات

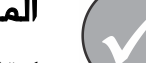

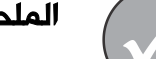

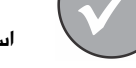

استخدم الملحقات الأصلية دائماً.

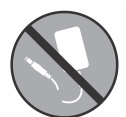

التغذيةالكهربائية

تجنب قص كبل التغذية ووصل المؤقتة مباشرة إلى التيار المتناوب.

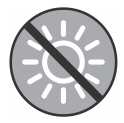

التعرض لأشعة الشمس تجنب تعريض المؤقتة لأشعة الشمس المباشرة لفترات طويلة .

# .2 الملحقات:

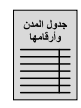

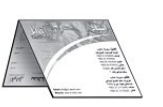

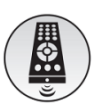

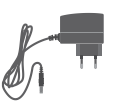

جدول المدن وأرقامها بطاقة كفالة جهاز التحكم محول التغذية

## 3. مىزات المؤقتة:

- تقويم قمري /شمسي (هجري/ميلادي) مع ساعة رقمية.
- مواقيت الصلوات الخمس ووقت شروق الشمس بطريقتين مختلفتين (رزنامة ، إحداثيات).
- اعتماد تقويمين قمريين هما: تقويم أم القرى الثابت وغير القابل للضبط والمعايرة و التقويم الهجري الذي يحسب آلياً انطلاقاً من التاريخ الميلادي مع إمكانية الضبط والمعايرة.
	- أسماء الأشهر الهجرية وأيام الأسبوع على شاشة الجريدة الالكترونية .
		- عرض الوقت بنظام 12ساعة أو بنظام 24 ساعة ( عند الطلب).
	- تبديل آلي بين التوقيت الصيفي والشتوي (للبلدان التي تعمل بنظام التوقيتين) .
		- تنبيه صوتي وضوئي بشكل وميض عند وقت الصلاة ووقت الإقامة .
	- الزمن المتبقي لإقامة الصلاة ، مع إمكانية تغيير وقت الإقامة لكل صلاة بشكل مستقل.
		- نمطين مختلفين لضبط وقت الإقامة نسبي وثابت.
	- درجة الحرارة المئوية: ℃40+ ~ ℃0 مع إمكانية عرض درجة الحرارة بالفهرنهايت.
- التحكم بالمؤقتة يتم باستخدام جهاز تحكم عن بعد ومن خلال تطبيق الموبايل "الصلاة نور".
	- إمكانية قفل مفاتيح جهاز التحكم عن بعد (control Remote (.
		- نمط توفير الطاقة من بعد العشاء إلى ما قبل الفجر.
- تفعيل وإلغاء تفعيل نغمات المفاتيح و نغمات التغيرات التي تحصل في المؤقتة ( دخول وقت الصلاة، ضبط التاريخ والوقت، ضبط الإقامة، نمط البرمجة...) .
	- تحميل مواقيت لأي مدينة عن طريق الوايفاي من خلال تطبيق الموبايل "الصلاة نور".
		- لغات متعددة، تصاميم متنوعة وخاصة، حسب الطلب.

للمزيد الرجاء الاتصال بوكلائنا المعتمدين أو زيارة موقعنا على الانترنت com.awail-al.www.

# 4. مواقيت الصلاة المعتمدة في المؤقتة:

لقد تم تصميم المؤقتة بحيث يتم تخزين وعرض مواقيت الصلاة بطريقتين مختلفتين:

- طريقة الرزنـامة: حيث تم تخزين مواقيت الصـــلاة المعتمدة للعديد من المدن في المؤقتة، فعند اختيار إحدى هذه المدن تقوم المؤقتة بـإظهار مواقيت الصـــلاة المخزنـة لهذه المدينـة دون إجراء أيـة حســـابـات ريـاضـــيـة أو فلكيـة، مع الســـاعـة جـدول مرفق يحتوي على جميع المـدن التي تم تخزين مواقيـت الصـــلاة المعتمدة لها مع أرقامها.
- طريقـة الإحـداثيـات: حيـث تم تخزين الإحـداثيـات الجغرافيـة (خط الطول وخط العرض والمنطقـة الزمنيـة) لعـدد كبير من المـدن في المؤقتـة، عنـد اختيـار مـدينـة مـا تقوم المؤقتـة بحســـاب مواقيـت الصـــلاة لهـذه المدينة بالاعتماد على إحداثياتها الجغرافية ثم تقوم بإظهار المواقيت المحسـوبة على الشـاشـات، في حال لم تكن إحـداثيـات المـدينـة المطلوبـة مخزنـة في المؤقتـة يمكن إدخـال الإحـداثيـات الجغرافيـة بشـــكـل يـدوي من قبل المســتخدم، يتم اللجوء إلى هذه الطريقة في حال تركيب المؤقتة في مدينة أو منطقة غير مدرجة في جدول المدن المرفق في نهاية هذا الدليل.

يمكن أيضـاً تعديل هذه المواقيت من خلال إزاحات زمنية (زيادةً أو نقصـاناً) لكل وقت للحصـول على مواقيت مناطق وقرى لها فروقات زمنية ثابتة عن المواقيت الظاهرة على شـاشـات المؤقتة، كما يمكن برمجة المؤقتة بمواقيت الصلاة لمدينة جديدة عن طريق الوايفاي من خلال تطبيق الموبايل "الصلاة نور".

#### .5 وصف ال مؤقتة :

#### شاشات الإظهار:

- 1. شاشة التاريخ الهجري/الميلادي (يوم..شهر..سنة).
	- 2. شاشة الجريدة الالكترونية.
	- 3. شاشة الوقت ( ثواني:دقائق:ساعات .)
	- 4. شاشات مواقيت الصلاة ووقت الشروق.
		- 5. شاشة درجة الحرارة.
- 6. شاشة الأذان التالي (الوقت المتبقي للأذان التالي).
	- 7. شاشة الإقامة (الوقت المتبقي لإقامة الصلاة).

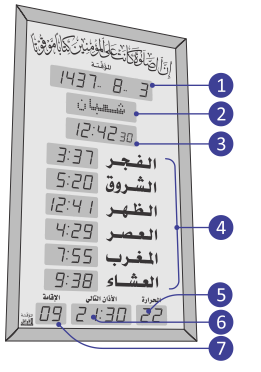

#### اللوحة الخلفية للمؤقتة:

- 1. أداة تعليق المؤقتة.
- 2. مدخل التغذية الكهربائية المستمرة.

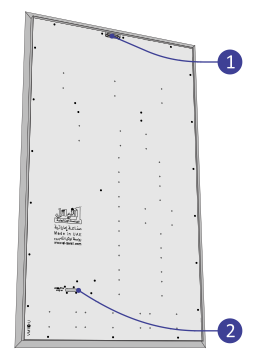

# .6 التغـذيـة الكهربائيـة:

توجد عدة قياسات متوفرة من المؤقتة، وتغذية كل قياس محفورة على اللوحة الخلفية عند مدخل التغذية، كما أن محول التغذية المناسب لكل قياس مرفق مع المؤقتة.

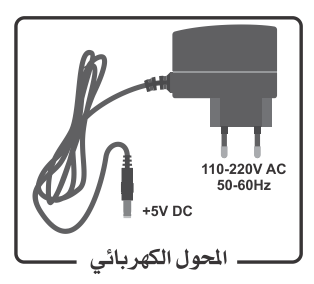

INPUT: 110-220V AC, 50-60Hz INPUT: 110-220V AC, 50-60Hz

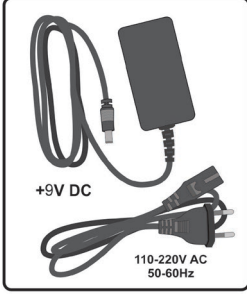

OUTPUT: +9V DC, 2.5A OUTPUT: +5V DC, 2A

عند انقطاع التغذية الكهربائية عن المؤقتة، تنطفئ جميع شاشات الإظهار ولكن دارة التوقيت الداخلية تبقى في حالة عمل لأنها مزودة بمدخرة (بطارية 2032CR(، وبالتالي فالمؤقتة ليست بحاجة لإعادة ضبط التاريخ والوقت من جديد عند عودة التغذية الكهربائية ولو دام انقطاع التغذية الكهربائية لمدة شهر.

**ملاحظة**: عند تلف المحول الكهربائي، اتصل بالموزع أو بوكيل الصيانة المعتمد للحصول على محول جديد مطابق للمواصفات المعتمدة من الشركة المصنعة.

# .7 شاشة الإقامة ( الزمن المتبقي لإقامة الصلاة ) :

إن الشاشة المخصصة لإظهار الزمن المتبقي لإقامة الصلاة لا تعمل إلا حين دخول وقت إحدى الصلوات الخمس، وعندها يظهر على هذه الشاشة الزمن المتبقي لإقامة الصلاة بالدقائق، ويتناقص كل دقيقة إلى أن يصل إلى الدقيقة الأخيرة حيث تبدأ

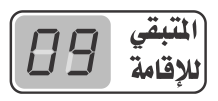

الشاشة بالوميض ويظهر الزمن مقدراً بالثواني، وعند الوصول إلى الصفر تستمر الشاشة بالوميض لمدة دقيقة أخرى ثم تنطفئ هذه الشاشة ولا تعمل حتى دخول وقت الصلاة التالية، حيث تتكرر العملية من جديد. ملاحظة: شاشة الإقامة لا تعمل عند دخول وقت صلاة الظهر من يوم الجمعة إلا في حال وجود شاشة مستقلة لعرض وقت إقامة صلاة الجمعة (**عند الطلب)**.

# .8 شاشة الجريدة الالكترونية:

في نمط العمل الطبيعي للمؤقتة تظْهِ ر هذه الشاشة اسم الشهر الهجري أثناء عرض التاريخ الهجري، وتظْهِر اسم اليوم من أيام الأسبوع أثناء عرض التاريخ الميلادي، وتظْهِر أيضاً عبارة "أغلق الجوال" بشكل وامض قبل وقت إقامة الصلاة بدقيقتين وتستمر بعد الإقامة بأربع دقائق .

كما تظْهِر هذه الشاشة كلمات وعبارات توضيحية في أنماط العمل الأخرى والتي سوف نتعرض لها تباعاً من خلال شرح الأنماط المختلفة لعمل المؤقتة.

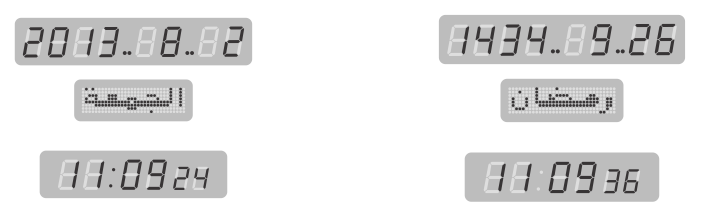

# .9 ا لتحكم:

يمكن التحكم بجميع وظائف المؤقتة عن طريق جهاز التحكم ومن خلال تطبيق الموبايل "الصلاة نور". الجدول التالي يبين مفاتيح جهاز التحكم المستخدمة مع هذا المنتج ووظيفة كل منها:

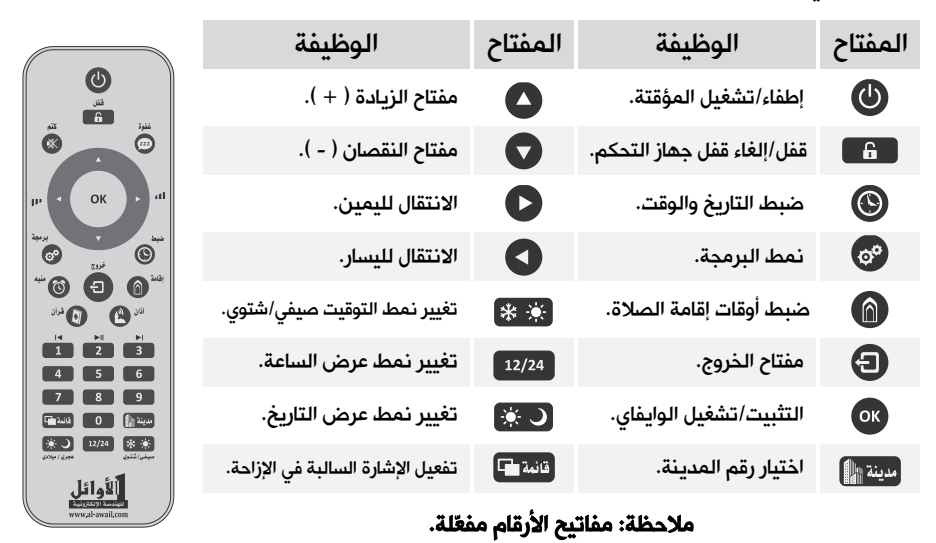

# .10 تعليمات ا لتركيب والتشغيل :

- علِّق المؤقتة في مكان بعيد عن الرطوبة وعن أشعة الشمس المباشرة.
- عند تنظيف المؤقتة استخدم قطعة قماش قطنية مبللة قليلاً بالماء فقط، وامسح بهدوء لتجنب الشحنات الساكنة التي قد تتولد نتيجة المسح السريع.
	- افصل التغذية الكهربائية عن المأخذ الذي سيتم تغذية المؤقتة منه.
- وصِّلْ المحوِّل الكهربائي المرفق بمأخذ التغذية الكهربائية، ثم وصِّلْ خرج المحول بمدخل التغذية الكهربائية المستمرة الموجود على اللوحة الخلفية للمؤقتة.
	- وصلِّ التغذية الكهربائية إلى المأخذ الذي تم وصل المؤقتة إليه.
- في حال عدم إقلاع المؤقتة وعدم ظهور شيء على الشاشات، اضغط مفتاح التشغيل  $\bm{\mathbbTheta}$  من جهاز التحكم  $\bullet$ عن بعد.
	- إذا لم تستجب المؤقتة، قم بالاتصال بالموزع أو بوكيل الصيانة.

# .11 قفل مفاتيح جهاز التحكم:

تم تزويد المؤقتة بنظام قفل لجهاز التحكم تجنباً للعبث بالمؤقتة. إذا ظهر الرمز هم على الله على شاشة الجريدة عند الضغط على أي مفتاح من مفاتيح جهاز التحكم فهذا يعني أن جهاز التحكم مقفل ولن تستجيب المؤقتة .

- ل**فتح القفل**: اضغط المفتاح هنا الستمرار حتى سماع نغمة فتح القفل، عندئذ يظهر الرمز على على على شاشة الجريدة.
	- لقفل جهاز التحكم: اضغط المفتاح مرة واحدة، يترافق ذلك مع إصدار نغمة القفل.

# .12 اختبار شاشات الإظهار :

من أجل اختبار شاشات الإظهار والتأكد من سلامة عملها، اتبع الخطوات التالية:

- اضغط المفتاح باستمرار للدخول إلى نمط اختبار شاشات الإظهار حيث تظهر الأرقام من إلى على جميع شاشات الإظهار، وتظهر جميع الكلمات والعبارات على شاشة الجريدة الالكترونية .
	- اضغط المفتاح لإيقاف العد مؤقتاً واختبار اللوحات بالنظر، اضغطه مرة أخرى لمتابعة العد.
	- أثناء الاختبار اضغط المفتاح لإظهار تاريخ وأرقام إصدارات البرامج المستخدمة كما يلي:
		- تاريخ برنامج المتحكم الرئيسي للمؤقتة على شاشة التاريخ.
			- رقم برنامج الجريدة على شاشة الجريدة.
				- رقم الذاكرة على شاشة الوقت.
			- رقم برنامج المتحكم الرئيسي على شاشة الظهر.
			- رقم إصدار برنامج المتحكم الرئيسي على شاشة العصر.
				- اضغط المفتاح للعودة إلى نمط العمل الطبيعي.

# .13 طريقة تعديل القيم و إدخال الأرقام:

أثناء ضبط جميع وظائف وبرامج المؤقتة فإن القيمة التي يتم تغييرها تظهر بشكل وامض، وهذا يدل على إمكانية تعديلها (ضبطها) إلى قيمة جديدة ثم تثبيتها. يتم ضبط وتثبيت أي قيمة (رقم) وهي في حالة وميض من خلال:

• جهاز التحكم عن بعد:

ل**لتعديل**: استخدم مفتاح الزيادة ◘ والنقصان ◘ أو أدخل الرقم من خلال مفاتيح الأرقام مباشرةً.

للتثبيت: استخدم مفتاح التثبيت .

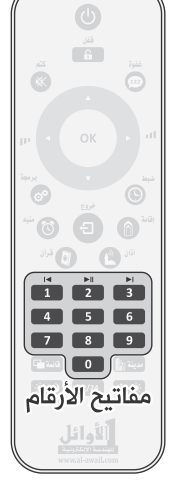

# .14 ضبط التاريخ والوقت:

لضبط التاريخ والوقت في المؤقتة اتبع الخطوات التالية:

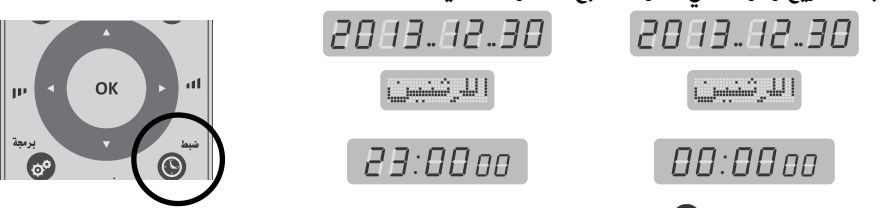

- 1. اضغط مفتاح الضبط باستمرار لمدة ثلاث ثوان للدخول إلى نمط ضبط التاريخ و الوقت، يترافق ذلك مع إصدار نغمة محددة وظهور رقم السنة الميلادية بشكل وامض على شاشة التاريخ.
- 2. اضبط رقم السنة إلى القيمة المطلوبة باستخدام مفاتيح الزيادة �� والنقصان �� أو قم بإدخال خانتي الآحاد والعشرات من رقم السنة بوساطة مفاتيح الأرقام مباشرة، ثم اضغط مفتاح التثبيت .

3. يتم الانتقال إلى رقم الشهر الذي يصبح وامضاً، اضبط الشهر ثم اليوم بنفس الطريقة، يترافق ضبط التاريخ

- الميلادي مع تغيير اسم اليوم الموافق لهذا التاريخ على شاشة الجريدة بشكل آلي.
- 4. بعد الانتهاء من ضبط التاريخ الميلادي يتم الانتقال إلى اختيار التقويم القمري حيث يتوفر تقويمان هما: تقويم "أم القرى" وتقويم "هجري".

ثسالشري

 $\overline{A} \overline{B}$  :  $\overline{A} \overline{A}$  and

88:82 ac

5. عند اختيار تقويم "أم القرى" يظهر التاريخ الموافق كاملاً (اليوم.. الشهر.. السنة) بشكل وامض على شاشة التاريخ كما يظهر على شاشة الجريدة اسم الشهر الهجري الموافق لهذا التاريخ ، هذا التاريخ غير قابل للضبط والمعايرة

أي لا يمكن تغييره، اضغط مفتاح التثبيت للانتقال إلى ضبط الساعة.

- 6. عند اختيار تقويم "هجري" يتم حساب التاريخ الموافق بشكل آلي ويظهر التاريخ المحسوب كاملاً (اليوم.. الشهر.. السنة) بشكل وامض على شاشة التاريخ، كما يظهر على شاشة <u>c</u> poöduõ الجريدة اسم الشهر الهجري الموافق لهذا التاريخ، يمكن ضبط ومعايرة هذا
	- التاريخ باستخدام مفاتيح الزيادة والنقصان ثم التثبيت بالمفتاح ليتم الانتقال إلى ضبط الساعة.
- 7. اضبط الساعة ثم الدقائق إلى القيمة المطلوبة بنفس الطريقة **مع مراعاة أن يكون ضبط الساعة في نمط** 24 (مثلاً الساعة الخامسة مساءً تقابل الساعة  $\Box\colon$  في نمط 24).
	- 8. بعد الانتهاء من ضبط الدقائق يتم تصفير الثواني والعودة إلى نمط العمل الطبيعي.

#### ملاحظات:

- القيمة التي تكون في حالة وميض هي القيمة التي يتم تغييرها.
- لتثبيت أية قيمة بعد تغييرها يجب الضغط على مفتاح التثبيت ، وللخروج من نمط الضبط بدون تثبيت القيمة التي تم تغييرها يجب الضغط على مفتاح الخروج  $\bm{\Theta}$ .
- الضغط على مفتاح التثبيت بعد تغيير قيمة الدقائق يؤدي إلى تثبيت القيمة والخروج من نمط الضبط.
- في حال إدخال قيمة ما بشكل خاطئ يمكن تصحيح هذه القيمة بالعودة إليها عن طريق مفاتيح الانتقال إلى اليمين  $\bullet$  واليسار  $\bullet$  ثم ضبطها بالطريقة المعتادة.
- يجب الانتباه إلى ضبط التاريخ والوقت بدقة (كل ثلاثة أشهر) لأن أي خلل في الضبط يؤدي إلى ظهور أوقات الصلاة والإقامة بشكل غير صحيح.
- تقويم "أم القرى" متوفر حتى تاريخ 1450/12/29 الموافق لـ 2029/05/13 ميلادي فقط حيث يتم التحويل إلى تقويم **"هجري"** بشكل آلي بعد هذا التاريخ.

# .15 نمط البرمجة :

يتم التحكم بوظائف وإعدادات المؤقتة من خلال مجموعة من البرامج (programs) "Pr o $9$ " مبينة فيما يلي:

- 1. للدخول إلى نمط البرمجة اضغط المفتاح <sup>(@</sup>باستمرار ولمدة ثلاث ثوانٍ، يترافق ذلك مع سماع نغمة محددة.
- 2. تظهر على شاشة التاريخ العبارة " **..** "ويكون الرقم " "وامضاً وتظهر على شاشة الجريدة

كلمة <sup>| إ</sup>ستسلام السلام الأول في نمط البرمجة.

- 3. يتم تغيير رقم البرنامج باستخدام المفاتيح  $\bullet$  و  $\bullet$  فيتغير اسمه على شاشة الجريدة، اضغط  $^{\bullet}$  عند البرنامج المرغوب للدخول إليه وضبط قيمه التي تظهر غالباً على **شاشة الوقت** بشكل **وامض**.
- 4. يتم تغيير قيم البرنامج **الوامضة** باستخدام المفاتيح �� و �� أو مفاتيح الأرقام وتثبيتها بالمفتاح <sup>@</sup>.
- 5. بعد التثبيت يتم الانتقال إلى البرنامج التالي في نمط البرمجة، نفذ الإجراءات السابقة لضبط قيم البرامج الأخرى .
	- 6. للخروج من نمط البرمجة اضغط المفتاح  $\bm \Theta$ .

| الوظيفة                                                                       |              | الجريدة                          | القيم       | التسمية       | البرنامج |  |
|-------------------------------------------------------------------------------|--------------|----------------------------------|-------------|---------------|----------|--|
| اختيار مدينة من الجدول المرفق لإظهار مواقيت الصلاة لها.                       |              | وزناهة                           | 0 I         |               | Pro90 I  |  |
| اختيار أو إدخال إحداثيات مدينة لإظهار مواقيت الصلاة لها.                      |              | إحداثهات                         | O2          | المدينة       |          |  |
| إزاحة مواقيت الصلاة عن مواقيت المدينة المحددة في " <b>  Pro9D"</b> .          |              | اللرزا تسة                       | $-60 - +60$ | الإزاحة       | Pro902   |  |
| عند الطلب                                                                     | نمط 12 ساعة. | $24 + 12$                        | ıг          | نمط           |          |  |
|                                                                               | نمط 24 ساعة. | $24 + 12$                        | ۳4          | عرض<br>الساعة | Pro9.03  |  |
| <b>ميلادي</b> دائماً.                                                         |              | #سسله ه ی                        | ו ם         | نمط<br>عرض    | Pro9.D4  |  |
| <b>هجري</b> دائماً.                                                           |              | s pēšē                           | Ω2          |               |          |  |
| <b>هجري / میلادي</b> کل 5 ثوان.                                               |              | $\mathbb{H} + \mathbb{H}$        | ΠŦ          | التاريخ       |          |  |
| شتوي دائماً.                                                                  |              | c\$ AmmA                         | ו ם         | نمط           |          |  |
| صيفى دائماً.                                                                  |              | <u>ce</u> talianalist            | O2          | عرض           | Pro9.05  |  |
| التبديل آلى (تحدد أشهر التبديل من قبل المستخدم).                              |              | ش⊾⊬خن                            | OЗ          | التوقيت       |          |  |
| عادى حسب التوقيت المعتمد للمدينة.                                             |              | السشسة                           | 00          |               | Pro9.06  |  |
| وقت العشاء بعد المغرب بساعة ونصف دائماً.                                      |              | السشاء                           | ו ם         | وقت           |          |  |
| وقت العشاء بعد المغرب بساعتين في شهر رمضان فقط،<br>وساعة ونصف فى بقية الأشهر. |              | المستشاة                         | קח          | العشاء        |          |  |
| المؤقتة تعمل على مدار الساعة.                                                 |              | <b>Buggedentalized</b>           | 00          | توفير         | Pro9.07  |  |
| تنطفئ المؤقتة بعد العشاء بساعة إلى ما قبل الفجر بساعة.                        |              | نو أس                            | ו ם         | الطاقة        |          |  |
| إظهار الحرارة بالدرجة المئوية.<br>إظهار الحرارة بالفهرنهايت.                  |              | $\mathbf{u}_{\mathbf{u}}$        | ו ם         |               | Pro9.08  |  |
|                                                                               |              | $\mathbb{S}_{\overline{\Gamma}}$ | O2          | الحرارة       |          |  |
| عبارة الجريدة "أغلق الجوال".                                                  |              | اغلق الجوال                      | O I         |               |          |  |
| عبارة الجريدة "أغلق الجوال/Turn off Mobile".                                  |              | اغلق الجوال<br>Turnoff Mobile    | קח          |               |          |  |
| عبارة الجريدة "أغلق المحمول".                                                 |              | اغلق الودوول                     | OЭ          | النموذج       | Pro9.09  |  |
| عبارة الجريدة "أغلق النقال".                                                  |              | اغلق النقال                      | ΩЧ          |               |          |  |
| عبارة الجريدة "أغلق الجوال / XIDH MOBELKA".                                   |              | اغلق الجوال<br>KINH MARFIKA      | 05          |               |          |  |

الجدول التالي يبين جميع البرامج المتوفرة وقيمها وعبارة الجريدة الموافقة لها ووظائفها:

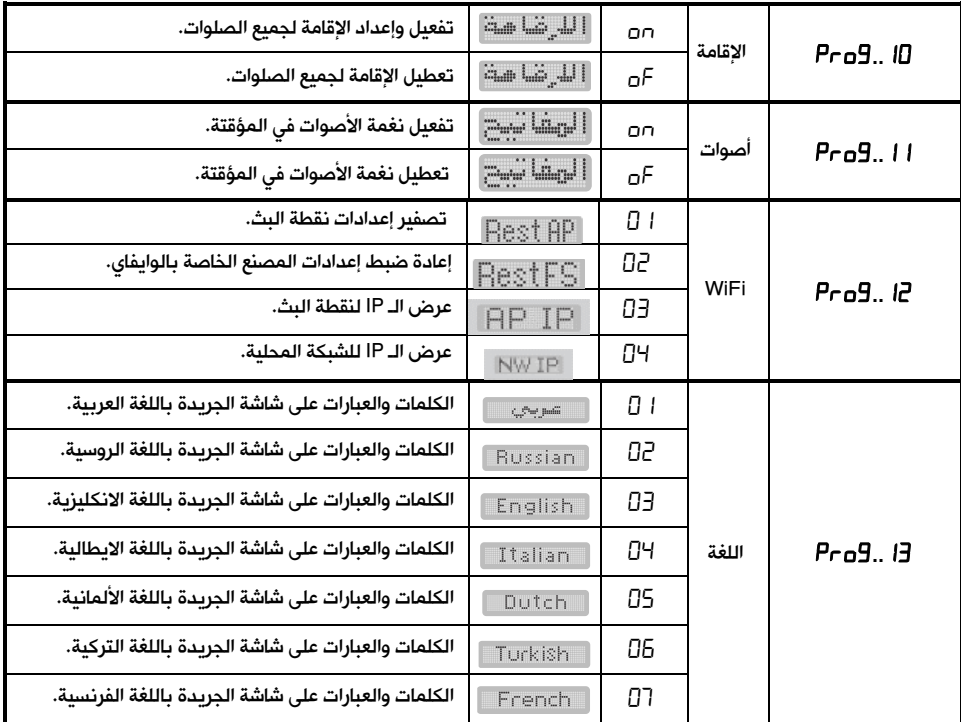

#### **1.15** برنامج المدينة "**..**":

يتم من خلال هذا البرنامج اختيار المدينة التي سوف تقوم المؤقتة بعرض مواقيت الصلاة لها حيث تتوفر طريقتان لفعل ذلك هما:

• طريقة الرزنامة: حيث تحتوي المؤقتة على مواقيت الصلاة المعتمدة لمدن متعددة وكل مدينة لها رقم محدد، وهذه المدن مع أرقامها مبينة في الجدول المرفق مع الساعة، عند اختيار رقم إحدى هذه المدن يتم إظهار مواقيت الصلاة المعتمدة لها على شاشات المؤقتة مباشرةً وبدون اجراء أي عمليات حسابية .

رقم المدينة مؤلف من أربع خانات يظهر على شاشة الوقت ولا يمكن إدخال رقم أكبر من عدد المدن التي تم تخزين مواقيت الصلاة لها في المؤقتة بشكل مسبق والمبينة في الجدول المرفق في نهاية الدليل.

• طريقة الإحداثيات: حيث تقوم المؤقتة بحساب مواقيت الصلاة لأي مدينة أو PFBBBBBB منطقة بناءً على إحداثياتها الجغرافية، وتتم عملية تحديد هذ الإحداثيات بطريقتين هما:

88:8888

**BE69.00.88** وزناهة

**RA69.00.88** 

Eminu ningul !

إشابا ثوبات **BB: BB aB** 

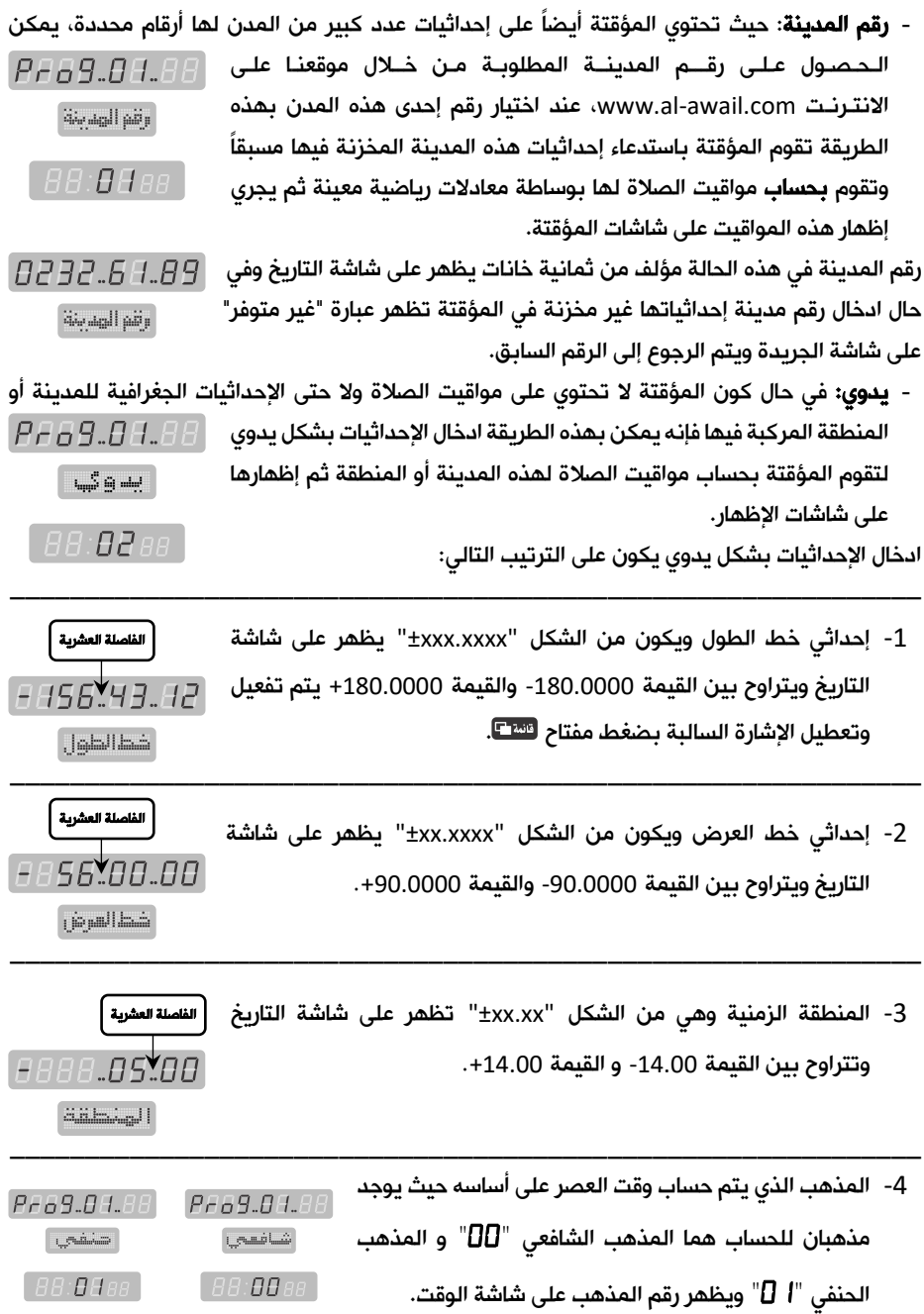

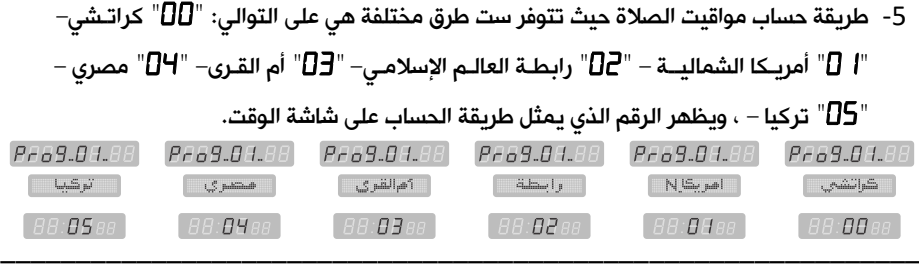

إن عملية تغيير أية قيمة وامضة في هذا البرنامج تتم بوساطة مفاتيح الزيادة  $\bullet$  والنقصان  $\bullet$  أو مفاتيح الأرقام وتثبيتها بالمفتاح ليتم الانتقال إلى القيمة التالية .

> يمكن الدخول مباشرة إلى برنامج المدينة بضغط المفتاح سنتها. الخروج في أية لحظة دون تثبيت يتم بوساطة المفتاح  $\bm{\Theta}$ .

## **2.15** برنامج الإزاحة "**..**":

تتم من خلال هذا البرنامج إزاحة (تعديل) كل وقت من مواقيت الصلاة زيادةً أو نقصاناً للحصول على مواقيت جديدة لمدينة (أو منطقة أو قرية) لها فروق زمنية ثابتة عن المواقيت المحددة في البرنامج "**..**".

هذه الإزاحة مقدّرة بالدقائق (60 دقيقة كحد أعظمى) والقيم الافتراضية للإزاحة لجميع المواقيت هي " $\Box$ " حيث تظهر هذه القيم على شاشة الوقت تباعاً، يمكن جعل الإزاحة **سالبة** (وقت الصلاة سيكون قبل وقت الصلاة المحدد بالبرنامج "**..** "بعدد من الدقائق مساوي لقيمة الإزاحة التي يتم إدخالها) بضغط المفتاح ل<sup>تنت</sup>كاً، بضغطه مرة أخرى يتم إلغاء الإشارة السالبة.

**ملاحظة:** بعد تغيير رقم المدينة أو الإحداثيات تعود قيم الإزاحة إلى القيمة الافتراضية لجميع المواقيت وهي الصفر  $\Pi$ ا، لذلك يجب ضبط الإزاحة من جديد بعد كل تغيير لرقم المدينة أو الإحداثيات.

## **3.15** نمط عرض الساعة "**..**)"عند الطلب):

يتم من خلال هذا البرنامج تغيير طريقة عرض الساعة ومواقيت الصلاة في المؤقتة حيث تتوفر طريقتان للعرض هما: نمط 12ساعة ونمط 24 ساعة .

قيم هذا البرنامج تظهر على شاشة الوقت وهي مبينة في الجدول التالي:

يكون هذا البرنامج فعال فقط فى حال كون شاشات إظهار مواقيت العصر والمغرب والعشاء رباعية الخانات بحيث يمكن إظهار الوقت عليها في نمط ساعة.

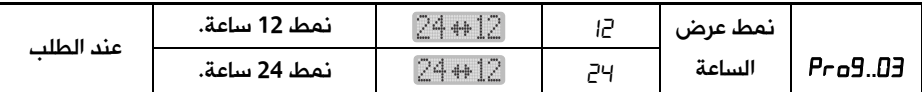

<mark>ملاحظة:</mark> يمكن التبديل بين نمطى عرض الساعة مباشرةً بضغط المفتاح <sup>12/24</sup> من جهاز التحكم.

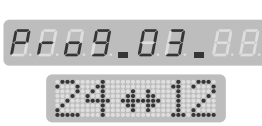

**RAA9.82.88** 

#### 4.15 نمط عرض التاريخ "**..**":

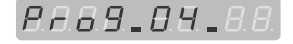

ja<sub>m</sub> plad!

يتم من خلال هذا البرنامج تغيير نمط عرض التاريخ في المؤقتة حيث يمكن عرض التاريخ الميلادي فقط أو عرض التاريخ الهجري فقط أو عرض التاريخين الميلادي والهجري بشكل متناوب كل 5 ثوان.

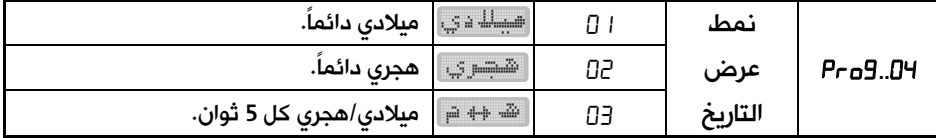

إن عرض التاريخ الميلادي على شاشة التاريخ يترافق مع عرض اسم اليوم من أيام الأسبوع على شاشة الجريدة، وعرض التاريخ الهجري يترافق مع عرض اسم الشهر الهجري على شاشة الجريدة.

**ملاحظة:** يمكن التبديل بين أنماط عرض التاريخ مباشرةً بضغط المفتاح لغةً من جهاز التحكم.

## **5.15** نمط عرض التوقيت صيفي/شتوي "**..**":

يتم من خلال هذا البرنامج تغيير التوقيت من شتوي إلى صيفي بتقديم الساعة وأوقات الصلاة 60 دقيقة وبالعكس من صيفي إلى شتوي بتأخير الساعة وأوقات الصلاة 60 دقيقة.

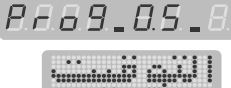

عند الدخول إلى هذا البرنامج تظهر قيمته على **شاشة الوقت** بشكل **وامض** حيث يمكن جعل المؤقتة تعمل بالتوقيت باختيار القيمة **""**، كما يمكن التبديل إلى التوقيت في أي وقت باختيار

القيمة **""**، أو جعل المؤقتة تقوم بالتبديل الآلي باختيار القيمة **" "**لهذا البرنامج. عند اختيار القيمة **" "**أو القيمة **" "**ثم تثبيتها يتم الانتقال إلى البرنامج التالي، أما عند اختيار القيمة **" "**للبرنامج فيطْلب من المستخدم تحديد الشهر الذي يتم الانتقال إلى التوقيت الصيفي في بدايته حيث تظهر العبارة **": "**على شاشة وقت ال ويكون رقم الشهر **" "**وامضاً ، يمكن تغيير وتثبيت رقم الشهر بالطريقة المعتادة فيتم الانتقال إلى رقم الشهر الذي يتم الانتقال إلى التوقيت الشتوي في بدايته حيث تظهر العبارة **": "**على شاشة الوقت ويكون الرقم **" "**وامضاً والذي يمكن تغييره بنفس الطريقة.

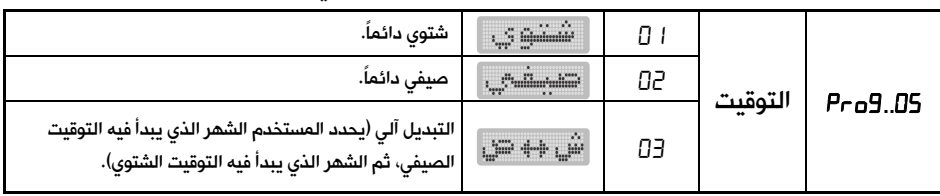

**ملاحظة:** يمكن تغيير نمط التوقيت صيفي/شتوى مباشرةً بضغط المفتاح من الله عمن جهاز التحكم.

#### **6.15** وقت العشاء "**..**":

يتم من خلال هذا البرنامج اختيار طريقة تحديد وقت صلاة العشاء حيث تتوفر ثلاث خيارات لتحديد هذا الوقت مبينة في الجدول التالي:

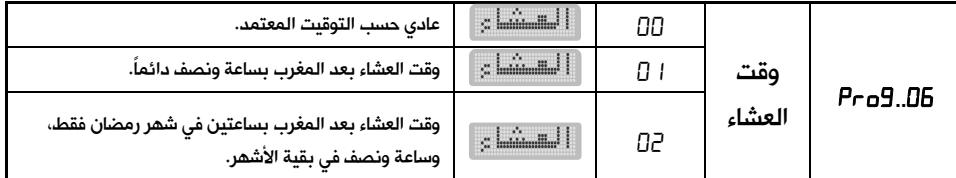

**RA69.06.88**  $\approx$   $\text{lim}_{m}$   $\text{lim}_{m}$   $\text{lim}_{m}$ 

**RA89.00.00 MANIFESTION** 

تتم عملية تغيير وتثبيت قيمة هذا البرنامج بنفس الطريقة المعتادة.

#### **7.15** توفير الطاقة "**..**":

يتم من خلال هذا البرنامج اختيار طريقة عمل المؤقتة حيث يمكن وضعها

في حالة عمل دائم على مدار الساعة عند اختيار القيمة **" "**

لهذا البرنامج (تعطيل نمط توفير الطاقة)، كما يمكن تفعيل نمط الطاقة للمؤقتة باختيار القيمة **" "**لهذا البرنامج.

في حالة تفعيل نمط توفير الطاقة تنطفئ شاشات الإظهار في المؤقتة من تلقاء نفسها بعد أذان العشاء بساعة وتعود إلى العمل بشكل تلقائي قبل أذان الفجر بساعة.

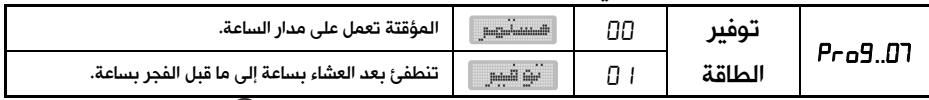

ملاحظة: عندما تكون المؤقتة في نمط توفير الطاقة، يمكن ضغط المفتاح فتعود المؤقتة إلى نمط العمل الطبيعي لمدة /10/ ثوان ثم تعود إلى نمط توفير الطاقة.

#### **8.15** نمط عرض الحرارة "**..**":

*RAB9.88.88* إن المؤقتة يمكن أن تعرض الحرارة بالدرجة المئوية وبالفهرنهايت حيث يوجد خياران لهذا البرنامج مبينان في الجدول التالي: **WE SET AND SECTION** 

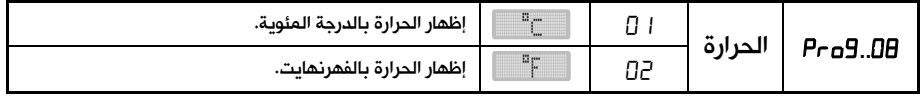

#### :"**..**" النموذج **9.15**

8889.89.88 يتم من خلال هذا البرنامج اختيار عبارة "أغلق الجوال" التي تظهر على شاشة الجريدة قبل الإقامة بدقيقتين وتستمر بعد الإقامة بأربع دقائق. **Company is a company of the set of the set of the set of the set of the set of the set of the set of the set o**  $\bullet$  a عند الدخول إلى البرنامج  $\rm B^{\rm u}$   $\rm B^{\rm u}$  وباستخدام المفاتيح

يمكن اختيار العبارة التي سوف تظهر على شاشة الجريدة من مجموعة عبارات متوفرة لها معنى واحد ولكن يختلف استعمالها من بلد لآخر وهذه العبارات مبينة في الجدول التالي:

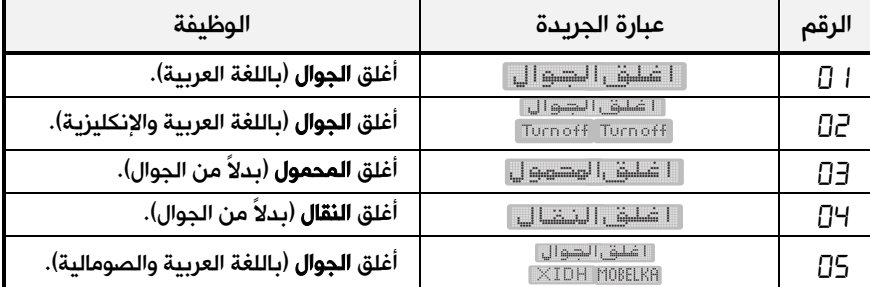

#### **10.15** إعداد الإقامة "**..**":

يتوفر في المؤقتة نمطان لضبط وإعداد وقت الإقامة لجميع الصلوات هما:

#### • النمط النسبي:

**ELE** LE LE

**RA69.88.88** 

إن وقت الإقامة لأي صلاة مرتبط بوقت الصلاة نفسها ويكون بعده بعدد ثابت من الدقائق يُحدّد من خلال إعداد الإقامة الذي سيبين لاحقاً (99 دقيقة كحد أعظمي) وبالتالي فإن وقت الإقامة (بالساعة والدقائق) يتغير تبعاً لتغير وقت الصلاة، عند دخول وقت الصلاة تظْهِر شاشة الإقامة عدد الدقائق الذي تم إدخاله من خلال إعداد الإقامة ويبدأ هذا العدد بالتناقص دقيقة - دقيقة حتى يصل إلى القيمة " "حيث يحين وقت الإقامة.

#### • النمط الثابت:

إن وقت الإقامة (بالساعة والدقائق) ثابت وغير مرتبط بوقت الصلاة ولا يتغير مع تغير وقت الصلاة لكل يوم (مثلاً وقت إقامة صلاة الظهر الساعة  $\pm:\exists\Box$  دائماً وفي كل الأيام) حيث يتم إدخال وقت الإقامة بالساعة والدقائق كما سيبين لاحقاً من خلال إعداد الإقامة، في هذه الحالة وعند دخول وقت الصلاة يظهر على شاشة الإقامة الفرق بالدقائق بين وقت الصلاة ووقت الإقامة ويتناقص تدريجياً.

ملاحظة: عندما يكون الفرق بين وقت الصلاة ووقت الإقامة (الذي تم تحديده من خلال إعداد الإقامة في النمط الثابت) أكبر من 99 دقيقة تبقى شاشة الإقامة مطفأة (لا يمكن أن تعرض رقم أكبر من 99)، ومع تقدّم الزمن يتناقص هذا الفرق حتى يصبح مساوياً للقيمة 99، عندها تقوم شاشة الإقامة بإظهار عدد الدقائق المتبقية للإقامة ثم يتناقص هذا العدد كما في النمط النسبي تماماً.

- عند الدخول إلى برنامج الإقامة فإنه يمكن تفعيل وظيفة الإقامة " "في المؤقتة حيث تظهر العبارة على التاريخ، كما يمكن تعطيل وظيفة الإقامة " أي " على العبارة العبارة " c $\mathsf F$ على **شاشة التاريخ.** التاريخ التي
	- في حال اختيار تعطيل وظيفة الإقامة سيتم الخروج من البرنامج ولن يظهر شيء على شاشة الإقامة.
- عند اختيار تفعيل وظيفة الإقامة " "يتم الانتقال إلى ضبط وقت الإقامة للصلوات بدءً من صلاة الفجر.
	- تظهر العبارة على على التاريخ  $\overline{PAH}$ على شاشة التاريخ ويكون الرقم **وامضاً**، يمكن التبديل إلى الصلوات الأخرى بتغيير الرقم الوامض.
	- عند اختيار إعداد الإقامة لصلاة الفجر مثلاً سوف يتم الانتقال لاختيار نمط الإقامة لهذه الصلاة حيث  $\overline{BAB}$ تظهر العبارة  $\overline{BAB}$  ـ  $BB$ ـ  $B\overline{B}$ على شاشة التاريخ للدلالة على النمط النسبي، ويمكن التبديل إلى النمط الثابت حيث تظهر العبارة على شاشة التاريخ.
	- عند اختيار إعداد الإقامة في النمط النسبي يتم الانتقال إلى إدخال عدد الدقائق على **شاشة الوقت.**
	- بعد إدخال عدد الدقائق (99 دقيقة كحد أعظمي) الو تثبيت يتم الانتقال إلى الصلاة التالية لإعداد الإقامة لها بنفس الطريقة.
	- عند اختيار إعداد الإقامة في النمط الثابت يتم الانتقال إلى إدخال وقت الإقامة (الساعة ثم الدقائق) على شاشة ال وقت.
	- بعد إدخال وقت الإقامة والتثبيت يتم الانتقال إلى الصلاة التالية لإعداد الإقامة لها.
- يمكن اختيار وقت الإقامة لبعض الصلوات ثابت لا يتغير بتغير وقت الصلاة من يوم لآخر، كما يمكن جعل بعضها الآخر نسبي مرتبط بوقت الصلاة.
	- للخروج من برنامج ضبط الإقامة والانتقال إلى البرنامج التالي اضغط المفتاح  $\bm \Theta$ .

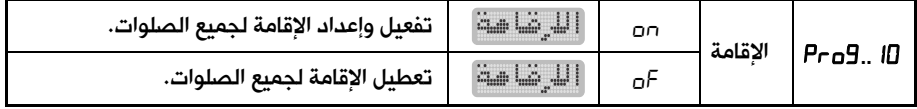

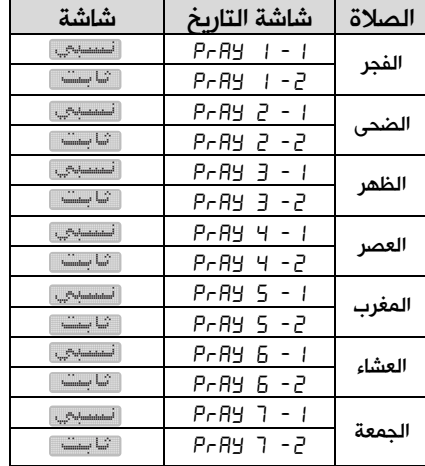

**BAAY.AA.A2 RAAY.88.88**  $\sim$  minimal limits.  $\epsilon_{\rm max}$  (Parlamentation) 8 **5:3** 8 as  $A$  $B$  $B$  $A$  $B$  $B$ 

#### ملاحظات:

- 1. وقت الإقامة في النمط النسبي يتراوح بين 0 و 99 دقيقة، وعند ضبط وقت الإقامة لصلاة ما على القيمة صفر لن تفعل وظيفة الإقامة لهذه الصلاة.
- 2. وقت الإقامة في النمط الثابت يتراوح بين وقت الصلاة التي يتم ضبط الإقامة لها ووقت الصلاة التي تليها، وعند ضبط وقت الإقامة مساوياً لوقت الصلاة نفسها فلن تفعل وظيفة الإقامة لهذه الصلاة.
- 3. لا تتوفر إمكانية ضبط الإقامة لصلاة الجمعة ولا تعمل شاشة الإقامة عند دخول وقت صلاة الظهر من يوم الجمعة إلا في حال وجود شاشة مستقلة في المؤقتة لإظهار وقت الإقامة لصلاة الجمعة (عند الطلب).

4. يمكن الدخول مباشرة إلى برنامج الإقامة بضغط المفتاح مباشرةً من جهاز التحكم.

**11.15** برنامج الأصوات "**..**":

يتم من خلال هذا البرنامج تفعيل "□ أو تعطيل "  $\mathsf{F}$ " نغمات الاستجابة لأوامر جهاز التحكم .

عند الدخول إلى هذا البرنامج يظهر البرنامج الفرعي الأول الذي يمكن من خلاله تفعيل " $\cap$ " أو تعطيل " $\overline{P}$ " الأصوات في المؤقتة.

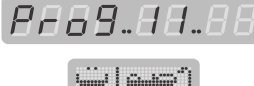

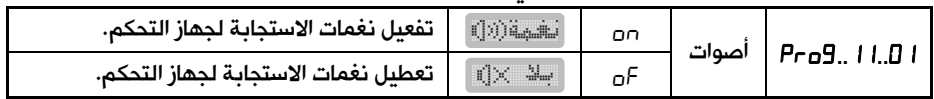

## 12.15 برنامج الوايفاي "<sup>ح</sup>ا Pr":

تم إضافة برنامج خاص في المنتج فيما يتعلق بإعدادات الـ WiFi، يمكن الوصول إليه من خلال ضغط زر "برمجة" على جهاز التحكم ثم الانتقال إلى البرنامج قبل الأخير فيظهر البرنامج كما هو مبين جانباً:

عند الدخول إلى هذا البرنامج بضغط زر OK يمكن الدخول إلى الأوامر الفرعية في هذا البرنامج وهي أربعة كما يلي:

- تشغيل/إيقاف تشغيل نقطة البث: عن طريق اختيار القيمة of/on لهذا البرنامج.
- 88:88 aa • تفعيل/إلغاء تفعيل الربط مع الشبكة المحلية: عن طريق اختيار القيمة of/on لهذا البرنامج.

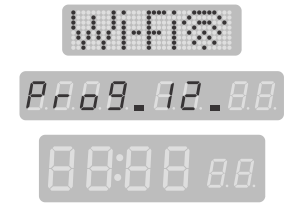

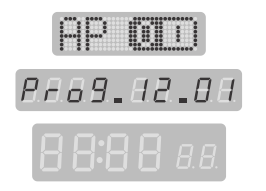

**NUMBER** 

PA69.H2.02

• تصفير نقطة البث: عند اختيار هذا الأمر ثم ضغط زر OK سوف يتم إعادة تشغيل نقطة البث في حال كانت متوقفة وتتم استعادة كلمة المرور الافتراضية لنقطة البث وهي: .12345678

بعد تنفيذ هذا الأمر سوف تظهر على شاشة الجريدة العبارة المبينة جانباً للدلالة على تنفيذ الأمر:

- استعادة ضبط المصنع: عند اختيار هذا الأمر ثم ضغط زر OK فسوف تتم عملية استعادة الاعدادات الافتراضية المتعلقة بوظيفة الاتصال عن طريق الـ WiFi كما كانت عليه عند خروج المنتج من المصنع. بعد تنفيذ هذا الأمر سوف تظهر على شاشة الجريدة العبارة المبينة جانباً للدلالة على تنفيذ الأمر:
	- عرض الـ IP لنقطة البث: عند اختيار هذا الأمر ثم ضغط زر OK فسوف يتم عرض الـ IP على شاشات مواقيت الصلاة كما هو مبين في الشكل جانباً:
		- عرض الـ IP للشبكة المحلية: عند اختيار هذا الأمر ثم ضغط زر OK فسوف يتم عرض الـ IP على شاشات مواقيت الصلاة كما هو مبين في الشكل حانباً:

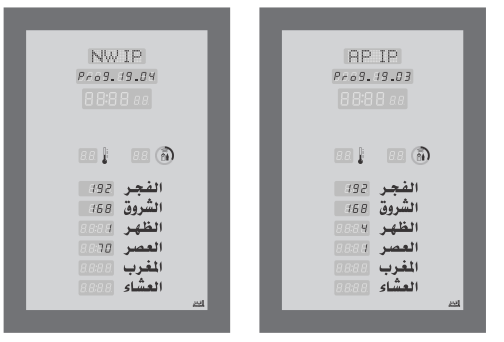

## **13.15** برنامج اللغة "**..**) "عند الطلب):

من خلال هذا البرنامج يتم اختيار اللغة التي يتم بها عرض أيام الأسبوع  $\mathbb{E}_{\text{min}}[\mathbf{u}_i] = \mathbb{E}_{\text{min}}[\mathbf{u}_i]$ والأشهر الهجرية والكلمات والعبارات الأخرى التي تظهر على شاشة الجريدة الرئيسية في الأنماط المختلفة لعمل المؤقتة، اللغات المختلفة والمتوفرة في المؤقتة هي حسب الطلب، حيث يمكن أن تحتوي المؤقتة على لغة واحدة أو عدة لغات في نفس الوقت مبينة فيما يلي:

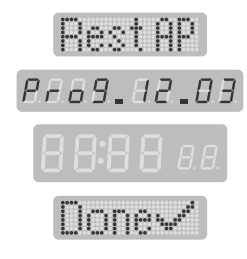

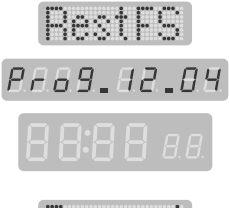

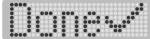

**RAAA.AA.AA** 

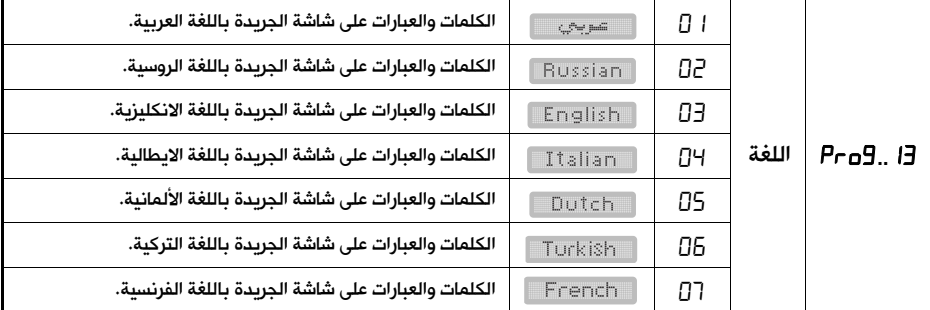

في حال احتواء المؤقتة على شاشات جرائد الكترونية لعرض أسماء الصلوات بشكل مضيء (عند الطلب) وبعد تحديد اللغة على الجريدة الرئيسية، سوف يظهر خيار آخر لتحديد اللغة على هذه الشاشات، حيث تتوفر لغات متعددة حسب الطلب.

الجدول التالي يبين بعض الخيارات المتوفرة لعرض أسماء الصلوات بلغات مختلفة:

| أسماء الصلوات على شاشات الجرائد باللغة العربية.                 | <b>C</b> SW Judit |    |       |         |
|-----------------------------------------------------------------|-------------------|----|-------|---------|
| أسماء الصلوات على شاشات الجرائد باللغة الانكليزية.              | EN                | 82 | اللغة | Pro9 13 |
| أسماء الصلوات باللغة العربية والانكليزية بشكل متناوب كل 5 ثوان. | $EM+E$            |    |       |         |

**ملاحظة هامة:** تم إعداد دليل المستخدم هذا بما يتوافق مع النموذج القياسي للمؤقتة بالإضافة لبعض الميزات التي تتوفر عند الطلب من قبل الزبون حصراً، كما تتوفر نماذج أخرى من المؤقتة يتم إنتاجها وبيعها حسب الطلب وهذه النماذج هي:

- 1. المؤقتة مع شاشات جرائد الكترونية لعرض أسماء الصلوات بشكل مضيء.
	- 2. المؤقتة مع شاشات رقمية مستقلة لعرض أوقات إقامة الصلوات.
- 3. المؤقتة مع شاشات رقمية مستقلة لعرض أوقات إقامة الصلوات ووقت إقامة صلاة الجمعة.
	- 4. المؤقتة مع درجة الحرارة بالفهرنهايت.
	- 5. المؤقتة مع شاشة إظهار للصم والبكم.

توجد بعض الاختلافات البسيطة في هذه النماذج عن النموذج القياسي وذلك في طريقة العمل وآليات الضبط. يمكن إنتاج مؤقتة واحدة تحوي جميع الخيارات السابقة.

# 16. التحكم بالمؤقتة عن طريق تطبيق الموبايل "الصلاة نور":

حرصاً منا على التطوير الدائم وتقديم كل ما هو جديد ومفيد تضع شركتنا بين أيديكم أحدث تقنيات الاتصال اللاسلكي للتواصل مع منتجاتنا وتسهيل عمليات التواصل والضبط والبرمجة عبر تقنية الـ WiFi . حيث يبث المنتج إشارة WiFi تعمل كـنقطة بث Point Access بالإضافة إلى إمكانية ربط المنتج عبر الشبكة المحلية (الراوتر Router).

عند تشغيل المنتج لأول مرة سوف يقوم ببث إشارة وايفاي كنقطة بث Point Access باسم شبكة وكلمة مرور افتراضيتين كما في إعدادات المصنع.

- اسم الشبكة يتكون من جزأين هما: كلمة \_alawail ثابتة لا تتغير في جميع المنتجات والرقم الذي يليها قابل للتغيير من قبل المستخدم.
- كلمة المرور الافتراضية وهي نفسها في جميع المنتجات وقابلة للضبط من قبل المستخدم كما في الشكل:

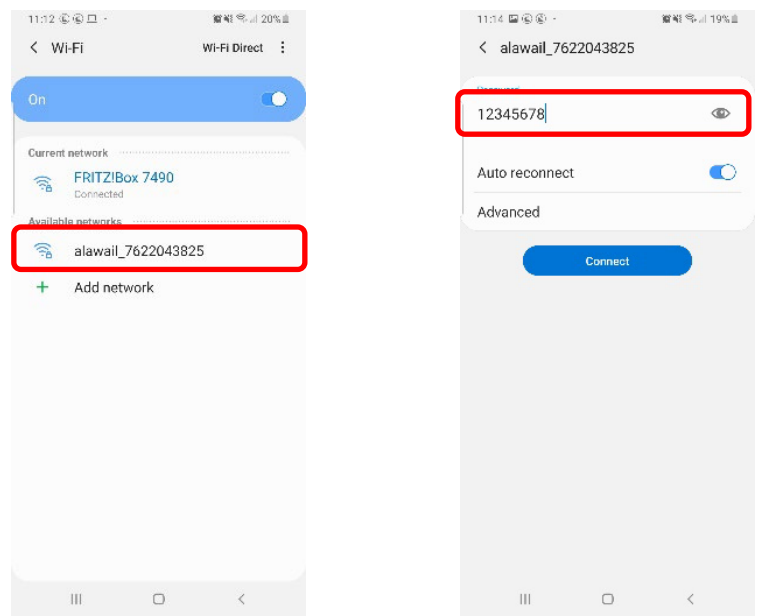

# التحكم باستخدام تطبيق الموبايل "الصلاة نور":

يمكن تحميل هذا التطبيق من متجر غوغل من الرابط: https://goo.gl/ZBHr2K يتوجب أولاً تحقيق اتصال بين الموبايل وشبكة الوايفاي الخاصة بالمنتج (نقطة البث) كما مر سابقاً. يتوجب أيضاً إيقاف بيانات الموبايل من أجل تحقيق التحكم بالمنتج بشكل سلس وسهل عن طريق الموبايل.

> من خلال القائمة الرئيسية لتطبيق الموبايل وباختيار "ضبط المنتجات الرقمية عن طريق الوايفاي" يمكن الوصول إلى الصفحة المبينة جانباً. يظهر في أعلى الصفحة التاريخ والوقت الحالي في الموبايل.

> من خلال هذه الصفحة يمكن ضبط التاريخ والوقت في المنتج بشكل مطابق لما هو عليه في الموبايل عن طريق زر "ضبط الوقت والتاريخ" فتظهر الرسالة المبينة جانباً:

> كذلك يمكن برمجة مواقيت الصلاة للمدينة المحددة في تطبيق الموبايل إلى المنتج عن طريق زر "ضبط مواقيت الصلاة" فتظهر الرسالة المبينة جانباً:

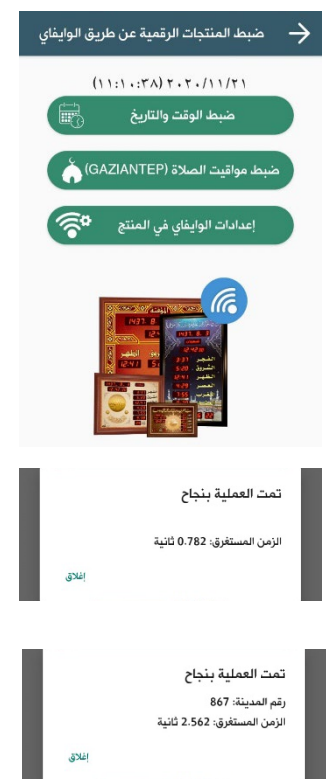

# إعدادات الوايفاي في المنتج:

هذه الإعدادات خاصة بشبكة الوايفاي في المنتج ولا تؤثر على أي إعدادات أخرى في المنتج حيث من خلالها يمكن التحكم بما يلي:

- تشغيل وإيقاف تشغيل نقطة البث في المنتج عن طريق تفعيل وإلغاء تفعيل نقطة البث حيث الاعداد الافتراضي هو تشغيل.
- تغيير الجزء الرقمي من اسم الشبكة وتغيير كلمة المرور لنقطة البث.
- بضغط زر "حفظ التغييرات" سيتم تطبيق الإعدادات الجديدة.
- كما يمكن أيضاً تفعيل وإلغاء تفعيل الربط مع الشبكة المحلية في المنزل (راوتر Router (عن طريق الوايفاي حيث الاعداد الافتراضي هو إلغاء تفعيل الربط.
- عند تفعيل "الربط مع الشبكة المحلية" يتوجب إدخال اسم الشبكة وكلمة المرور الصحيحتين ثم ضغط حفظ التغييرات فسوف يتحقق الربط والعودة إلى الصفحة السابقة وهي "ضبط المنتجات الرقمية عن طريق الوايفاي" .
	- ملاحظة: يجب عدم إيقاف تشغيل نقطة البث في أول مرة يتم فيها تفعيل الربط مع الشبكة محلية من أجل التمكن من الدخول مرة أخرى إلى إعدادات الوايفاي.
	- بالضغط مرة أخرى على زر "إعدادات الوايفاي في المنتج" سوف تظهر هذه الصفحة بالشكل المبين جانباً حيث يظهر في أسفل هذه الصفحة "عنوان IP الحالي" الذي أعطاه الراوتر للمنتج بعد الاتصال.
	- هذا الـ IP ضروري من أجل تحقيق الاتصال بين الموبايل والمنتج عن طريق الشبكة المحلية (راوتر Router(.

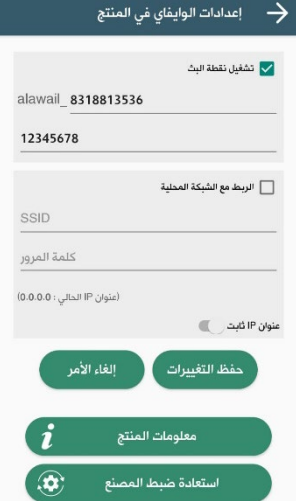

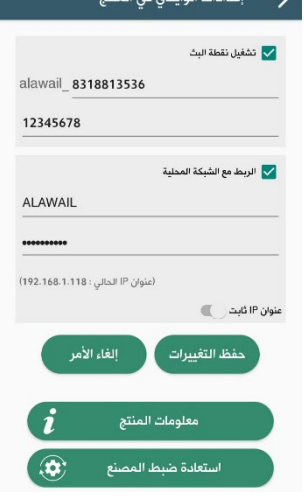

- من أجل تحقيق الاتصال بين الموبايل والمنتج من خلال الشبكة المحلية في المنزل يتوجب أولاً فصل الموبايل عن نقطة البث للمنتج وإعادة وصله مع نفس الشبكة المحلية التي تم ربط المنتج معها من قبل عن طريق الوايفاي.
- ثم بالعودة إلى صفحة "ضبط المنتجات الرقمية عن طريق الوايفاي" في تطبيق الموبايل يتوجب إدخال "عنوان IP الحالي" الذي ظهر في أسفل صفحة "إعدادات الوايفاي في المنتج" بعد تحقيق ربط المنتج مع الشبكة المحلية، يتوجب إدخال هذا الـ IP في الحقل المخصص له تحت التاريخ والوقت الحالي للموبايل كما في الصفحة المبينة جانباً.
- بعد إدخال الـ IP الصحيح يستطيع المستخدم "ضبط الوقت والتاريخ" و "ضبط مواقيت الصلاة" في المنتج كما في حالة الربط المباشر مع المنتج عن طريق نقطة البث.
- بالعودة إلى صفحة "إعدادات الوايفاي في المنتج" يمكن جعل الـ IP الخاص بالمنتج ثابت من خلال تفعيل الخيار "عنوان IP ثابت".
- هذا الخيار يسهل على المستخدم عملية الاتصال بين الموبايل والمنتج عن طريق الشبكة المحلية بحيث لا يتغير هذا الـ IP في كل مرة يتم فيها تحقيق الاتصال بين المنتج والشبكة المحلية وبالتالي لا يحتاج المستخدم إلى إدخال IP مختلف في كل مرة يريد فيها ضبط المنتج بواسطة تطبيق الموبايل وعن طريق الشبكة المحلية .
- تفعيل خيار "عنوان IP ثابت" يتطلب إدخال هذا الـ IP بالشكل الصحيح ويتوجب أن يكون خارج المجال الديناميكي للراوتر حيث يقوم التطبيق باقتراح IP مناسب كما هو مبين جانباً.
- ويتوجب إدخال بقية القيم المتعلقة بالـ IP الثابت مثل "قناع الشبكة" و "البوابة الافتراضية" و "مخدم الأسماء" بالشكل الصحيح حيث يقوم التطبيق باقتراح IP مناسب كما هو مبين جانباً.

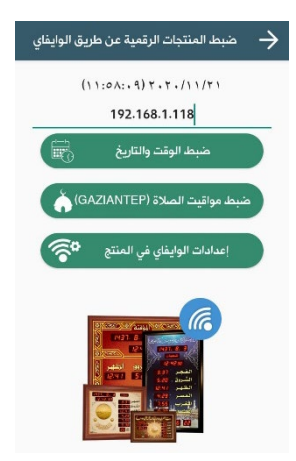

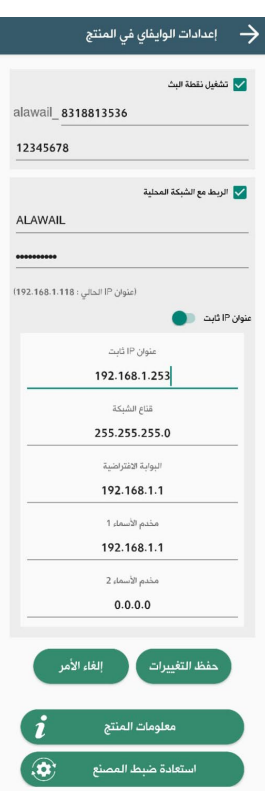

- يتوجب الضغط على زر "حفظ التغييرات" من أجل حفظ هذه الإعدادات.
	- في أسفل صفحة "إعدادات الوايفاي في المنتج" بالضغط على زر "معلومات المنتج" يمكن الحصول على معلومات مفصلة عن المنتج كما هو مبين في الصفحة جانباً.
		- هذه المعلومات مهمة لأعمال الصيانة والدعم الفني وخدمة ما بعد البيع عند التواصل مع الدعم الفني في الشركة أو مع الوكيل.

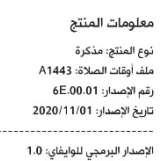

فلاق

- الزر الأخير في صفحة الإعدادات المتقدمة هو "استعادة ضبط المصنع" ومن خلاله يتم حذف جميع التغييرات التي قام فيها المستخدم في صفحة إعدادات الوايفاي بما يتعلق بالاتصال مع المنتج من خلال نقطة البث أو عن طريق الشبكة المحلية.
- هذا الأمر لا يؤثر على المنتج إلا من ناحية إعدادات الاتصال مع المنتج عن طريق الوايفاي فهو لا يغير الوقت والتاريخ في المنتج ولا يغير مواقيت الصلاة بعد ضبطهم عن طريق الموبايل.
- ملاحظة هامة: يجب الانتباه إلى عدم إيقاف تشغيل نقطة البث وإلغاء تفعيل الربط مع الشبكة المحلية معاً في نفس الوقت لأن ذلك سوف يؤدي إلى قطع الاتصال نهائياً مع المنتج وفي هذه الحالة يجب إعادة تشغيل نقطة البث عن طريق جهاز التحكم كما هو م وضح في برنامج الـ WiFi.
- يجب إيقاف بيانات الموبايل في حالة الاتصال بين المنتج والموبايل عن طريق نقطة البث أو عن طريق الشبكة المحلية (راوتر Router (في حال عدم توفر النت في الشبكة المحلية .

# .17 العناية والصيانة:

إن هذا الجهاز حصيلة تصميم متميز وبراعة في التنفيذ، لذا يستوجب معاملته بعناية. الاقتراحات أدناه ستساعدك على الإيفاء بكافة شروط الضمان :

- حافظ على بقاء المؤقتة جافة، إن الأمطار والرطوبة وجميع أنواع السوائل متلفة للدوائر الالكترونية. في حال تعرضت المؤقتة للبلل، قم بنزع القابس من الكهرباء ودع المؤقتة حتى تجف تماماً قبل إعادة تشغيلها من جديد.
- حافظ على بقاء المؤقتة بعيداً عن المناطق المغبرة والمتسخة وذلك لاحتمال تعرض المكونات الالكترونية للتلف.
	- لا تعرض المؤقتة لأشعة الشمس المباشرة لفترات طويلة سواءً أثناء تشغيلها أو خلال فترة التخزين.
- حافظ على بقاء المؤقتة بعيداً عن الحرارة. إن درجات الحرارة العالية قد تقصر من عمر الأجهزة الالكترونية، وتشوه أو تذيب بعض أنواع البلاستيك.
- حافظ على بقاء المؤقتة بعيدةً عن الأماكن الباردة جداً . عندما تعود المؤقتة إلى درجة الحرارة العادية، قد تتكون رطوبة داخل الجهاز مما قد يسبب تلفاً بألواح الدوائر الالكترونية.
	- لا تسقط المؤقتة أو تدق عليها أو تهزها، المعاملة الخشنة قد تكسر ألواح الدوائر الالكترونية الداخلية.
		- استخدم قطعة جافة ونظيفة وناعمة من القماش لتنظيف المؤقتة.
- عند تعطل محول التغذية يجب استبداله بآخر له نفس المواصفات المذكورة من قبل الشركة المصنعة، وفي حال انقطاع كبل التغذية المتناوب أو مخرج محول التغذية المستمر، استبدله بآخر مع الانتباه إلى عدم وصل التغذية المتناوبة بشكل مباشر إلى المؤقتة لأن ذلك سيؤدي إلى تعطل الدارات الالكترونية التي تعمل على التيار المستمر.
- كافة الاقتراحات المذكورة أعلاه تنطبق على المؤقتة وعلى الشــاحن وعلى جهاز التحكم على حد ســواء. في حال تعطل أي من هذه الأجهزة، اعرض الجهاز على أقرب مركز صيانة معتمد.

من الممكن أن يتغير المضـــمون والمعلومـات التي يحتويهـا هـذا الـدليـل نتيجـة للتغيرات والتحـديثـات التي قـد تطرأ على هذا المنتج (المؤقتة)، تقوم شركة الأوائل بتوفير تحديث منفصل لهذا الدليل وفق الحاجة إلى ذلك. لمزيد من المعلومات قوموا بزيارة موقعنا على الانترنت com.awail-al.www.

> نلفت عنايتكم إلى ضرورة الاهتمام بهذا الدليل وحفظه في مكان مناسب لاحتوائه على آيات قرآنية كريمة.

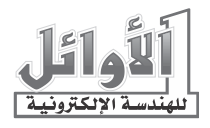